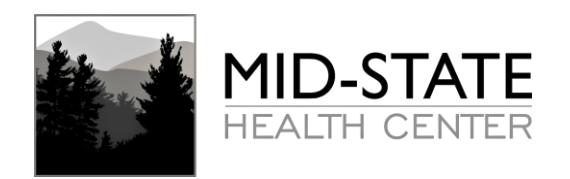

### **Your COVID-19 test results can be accessed via Mid-State's Patient Portal. The portal login can be found on the homepage of our website at [www.midstatehealth.org.](http://www.midstatehealth.org/)**

# **REGISTERING FOR THE PORTAL**

- 1. If you provided us with an email address at registration, you will be automatically enrolled into our patient portal.
- 2. You will receive an email containing a link and a unique username and password which will allow you to register for the Patient Portal.
- 3. Click on the link and follow the instructions.
- 4. Enter the supplied username and password. Do not cut and paste, it will need to be entered manually to log in successfully.
- 5. You will then be prompted to create a new Password.
- 6. You will then have to enter the patient's date of birth to verify your identity.

## **ACCESSING YOUR RESULTS**

- 1. Once you have successfully registered for the portal, you can log in.
- 2. To access your results, navigate to the "Messages" tab on the left hand side.
- 3. Click on the message containing your results.
- 4. Here, you can open the attachment and print your results or save them electronically.

#### **TROUBLESHOOTING**

#### **Forgot Password or Username?**

Click on the link that says "Forgot Password" or "Forgot Username" and follow the additional instructions. If you need further assistance, please contact our office to reset your account.

#### **Didn't receive a registration email?**

The emails may take a few minutes to deliver. You may also need to check your junk mail or spam folders to see if the email was routed there by mistake. If necessary, you can call our office to resend the registration email.

Plymouth Office (Mailing Address): 101 Boulder Point Drive, STE 1, Plymouth NH 03264 | P: 603-536-4000 | F: 603-536-4001 Bristol Office: 100 Robie Road, Bristol NH 03222 | P: 603-744-6200 | F: 603-536-4001 RISE Recovery Services at Whole Village: 258 Highland St, Plymouth NH 03264 | P: 603-271-6300 | F: 603-536-4001